# Delna razbremenitev zalog na osnovi prejetega naročila

Zadnja sprememba 30/09/2024 3:45 pm CEST

Navodilo velja, ko na zalogi nimamo celotne naročene količine artiklov. V tem primeru lahko **delno dobavimo količino,** ki jo imamo na zalogi. Naknadno dobavimo še manjkajočo količino.

# **Delna razbremenitev**

3

1 V meniju **Poslovanje > Prejeta naročila** vnesemo prejeto [naročilo.](http://help.minimax.si/help/vnos-prejetega-narocila-in-podatki-o-dobavi)

2 Na potrjenem prejetem naročilu izberemo **Kopiraj > v izdajo.**

Program odpre okno za razbremenitev zalog iz naročila.

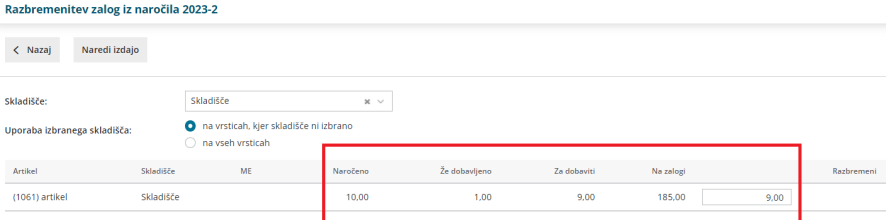

Za posamezni naročeni artikel imamo prikazane podatke o:

- Nazivu artikla.
- Skladišču.
- **Merski enoti.**
- Naročeni količini.
- Že dobavljeni količini.
- Manjkajoči količini, ki mora še biti dobavljena.
- Trenutni količini na zalogi.
- Količini, ki jo želimo dobaviti, v okviru količine ki jo imamo na zalogi. Podatek lahko ročno spremenimo.

4 Izbira gumba **Naredi izdajo** pripravi promet izdaje v zalogah za količino vpisano v stolpcu **Razbremeni**.

## **Kako preverim manjkajo**č**o dobavo?**

- 1 V meniju **Poslovanje > Prejeta naročila**.
- 2 Izberemo **Napredno iskanje**.
- 3 Dodamo kljukico pri polju **Podatki o dobavi** in izberemo **Najdi**.

# 4

Program izpiše podatke po posameznih naročilih ali je bila dobava izvedena v celoti, delno ali se ni izvedla.

Program upošteva samo potrjena naročila, ki niso zaključena ali

#### razveljavljena.

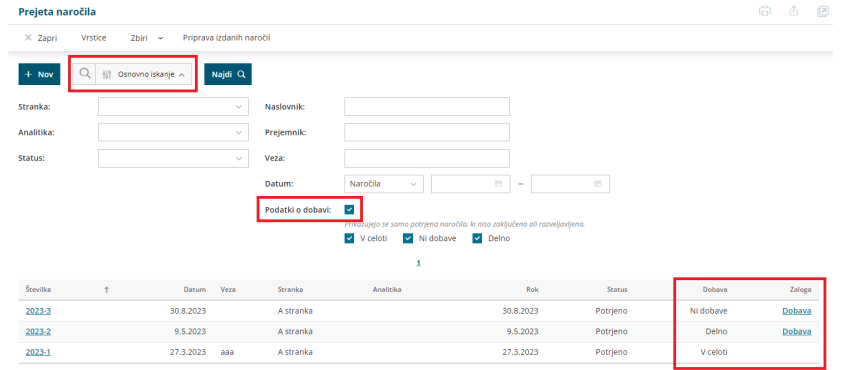

### 5

Omejimo se lahko na prejeta naročila, ki:

- so dobavljena v celoti,
- niso dobavljena,
- so delno dobavljena.

6 Za naročila, ki niso dobavljena oziroma so dobavljena delno,

pripravimo neposredno razbremenitev iz zalog s klikom na povezavo

**Dobava** v vrstici preglednice.